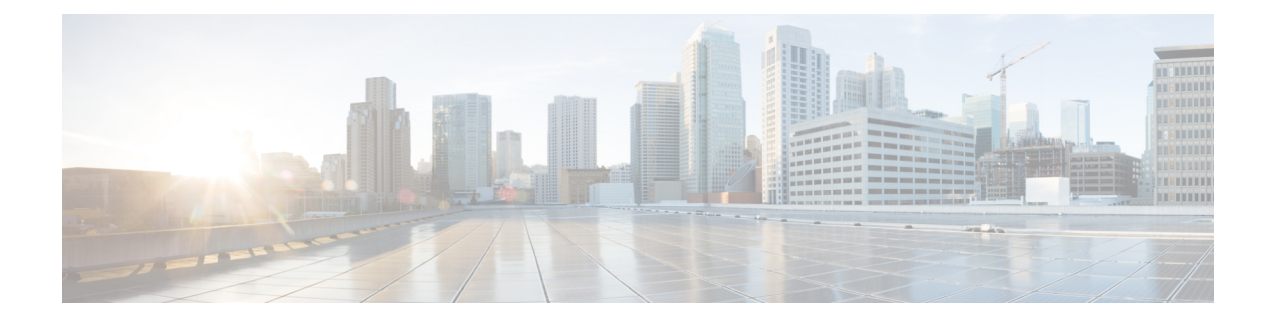

# **Class-based Quality-of-Service MIB**

This chapter contains the following sections:

• Class-based [Quality-of-Service](#page-0-0) MIB, on page 1

# <span id="page-0-0"></span>**Class-based Quality-of-Service MIB**

The Class-based Quality-of-Service MIB (cbQoSMIB) feature provides the Simple Network Management Protocol (SNMP) MIB that enables retrieval of class-map and policy-map configuration and statistics.

### **Information About Class-based Quality-of-Service MIB**

CoPP and QoS policies now support Class-based Quality-of-Service MIB (cbQoSMIB). cbQoSMIB is the SNMP MIB that provides access to Modular QoS CLI (MQC) configuration and statistics.

The following cbQoSMIB tables are supported by QoS policies and CoPP:

- cbQosClassMapCfg
- cbQosMatchStmtCfg
- cbQosPoliceStats
- cbQosPolicyMapCfg
- cbQosPoliceCfg

The following cbQoSMIB tables are supported by QoS policies:

- cbQosInterfacePolicy
- cbQosObjects
- cbQosQueueingCfg
- cbQosServicePolicy
- cbQosSetCfg

#### **Class-based Quality-of-Service MIB Phase 2**

Beginning from Cisco NX-OS Release 7.3(0)N1(1), the following cbQoSMIB tables are also supported by QoS policies:

- cbQosClassMapStats
- cbQosMatchStmtStats
- cbQosQueueingStats

More detailed information on cbQoSMIB tables and elements is available at the following url: [http://](http://tools.cisco.com/Support/SNMP/do/BrowseOID.do?local=en&translate=Translate&objectInput=1.3.6.1.4.1.9.9.166) [tools.cisco.com/Support/SNMP/do/](http://tools.cisco.com/Support/SNMP/do/BrowseOID.do?local=en&translate=Translate&objectInput=1.3.6.1.4.1.9.9.166) [BrowseOID.do?local=en&translate=Translate&objectInput=1.3.6.1.4.1.9.9.166](http://tools.cisco.com/Support/SNMP/do/BrowseOID.do?local=en&translate=Translate&objectInput=1.3.6.1.4.1.9.9.166)

### **Licensing Requirements for Class-based Quality-of-Service MIB**

Thisfeature does not require a license. Any feature not included in a license package is bundled with the Cisco NX-OS system images and is provided at no extra charge to you. For a complete explanation of the Cisco NX-OS licensing scheme, see the Cisco NX-OS Licensing Guide.

### **Prerequisite for Class-based Quality-of-Service MIB**

• You must enable QoS Statistics under **show policy-map interface** to view statistics under Class-based Quality-of-Service MIB. For more information, refer Enabling QoS Statistics under show [policy-map](http://www.cisco.com/c/en/us/td/docs/switches/datacenter/nexus5500/sw/qos/7x/b_5500_QoS_Config_7x/b_5500_QoS_Config_7x_chapter_011.html#task_8659666389717468953) [interface](http://www.cisco.com/c/en/us/td/docs/switches/datacenter/nexus5500/sw/qos/7x/b_5500_QoS_Config_7x/b_5500_QoS_Config_7x_chapter_011.html#task_8659666389717468953).

### **Guidelines and Limitations for Class-based Quality-of-Service MIB**

The guidelines and limitations for viewing statistics are as follows:

- Statistics can be viewed per Access Control Entry (ACE) in an Access Control List (ACL) if there is no policer attached.
- Statistics can be viewed per ACE in an ACL, if there is only one ACE in the ACL and if a policer is attached.
- Statistics cannot be viewed per ACE in an ACL, if there are more than one ACEsin an ACL and a policer is attached.
- The limitations above apply to QoS-based matches as well, such as **match dscp** *dscp-list* , **match precedence** *precedence-list* and so on.
- Statistics cannot be viewed with **match-all** rules.
- Statistics can be viewed only with **match-any**.
- For instances when the statistics do not get enabled without a policer, follow these steps:
	- Create a class. You can add as many rules as required.
	- Create a policy-map and attach the above class to it.
	- Add a dummy policer to it (if you do not require a real policer).
- Apply the policy to the interface.
- Remove the dummy policer to display the statistics.
- Statistics are shown per policy and not at an interface level.
- Use the **show ip access-list** command to display statistics for matches based on access group. These statistics cannot be viewed with the **show policy-map interface** command.

## **Configuring a QoS Policy**

The following configuration is a generic example to configure a QoS policy.

### **Procedure**

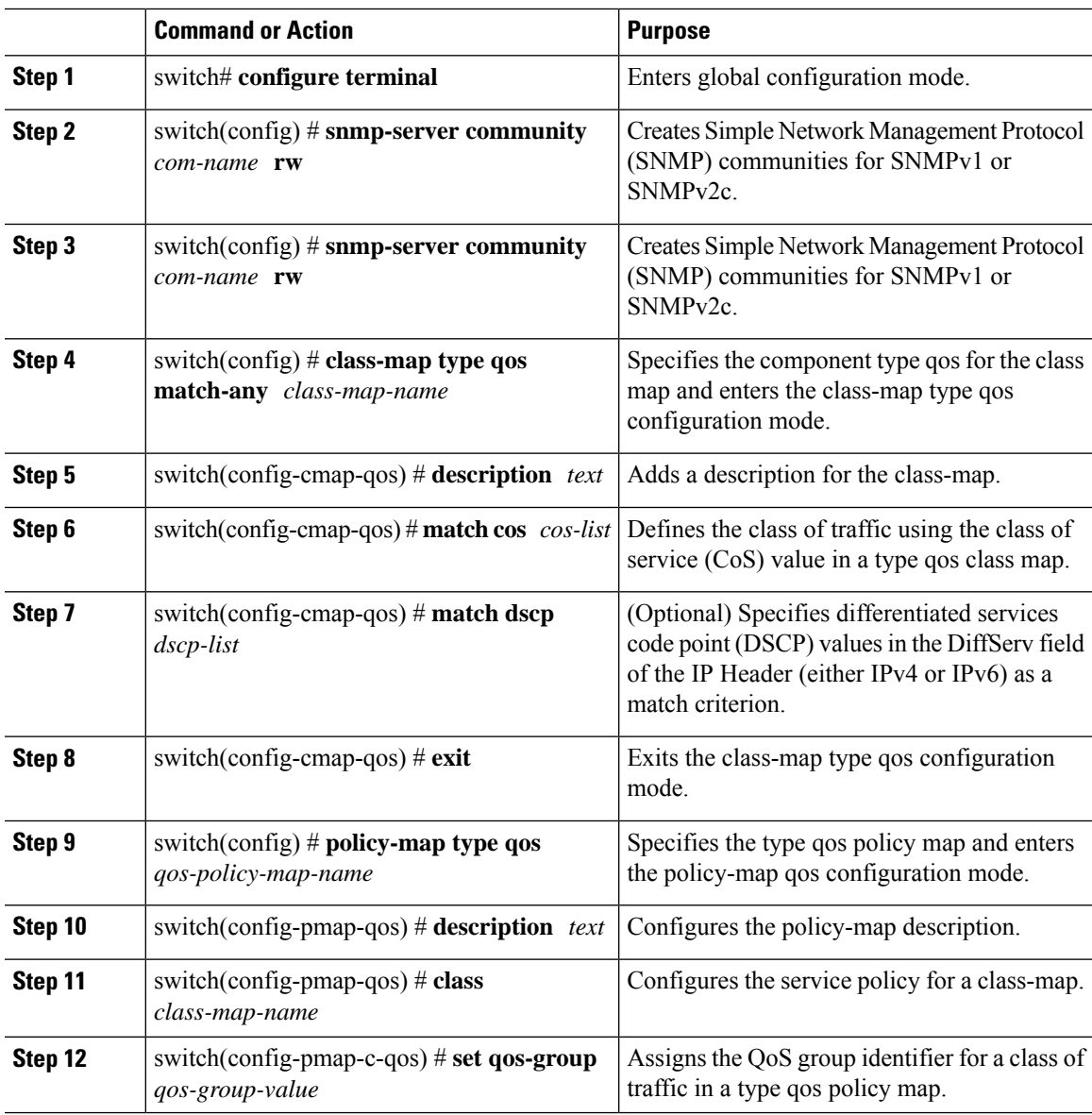

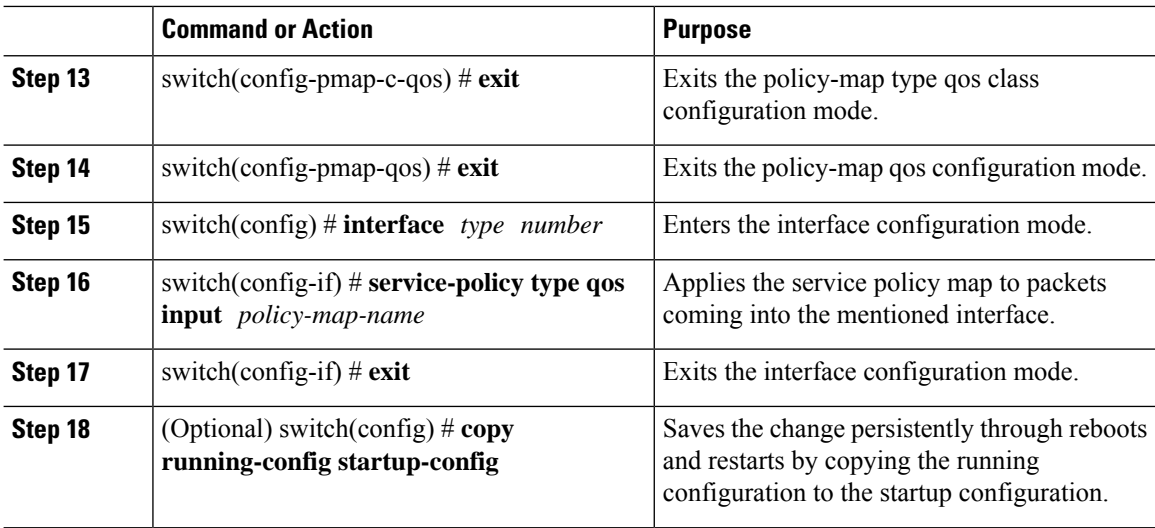

#### **Example**

This example shows how to configure a QoS policy on a switch:

```
\mathscr{D}
```
**Note** This is a generic example to configure a QoS policy.

```
switch# configure terminal
switch(config)# snmp-server community public rw
switch(config)# snmp-server community private rw
switch(config)# class-map type qos match-any cmap1
switch(config-cmap-qos) # description class map 1
switch(config-cmap-qos) # match cos 4
switch(config-cmap-qos) # match dscp 48
switch(config-cmap-qos) # exit
switch(config) # policy-map type qos pmap1
switch(config-pmap-qos) # description policy map 1
switch(config-pmap-qos) # class cmap1
switch(config-pmap-c-qos) # set qos-group 4
switch(config-pmap-c-qos) # exit
switch(config-pmap-qos) # exit
switch(config) # interface ethernet 1/3
switch(config-if) # service-policy type qos input pmap1
```
### **Displaying Class-based Quality-of-Service MIB Configuration and Statistics**

#### **Procedure**

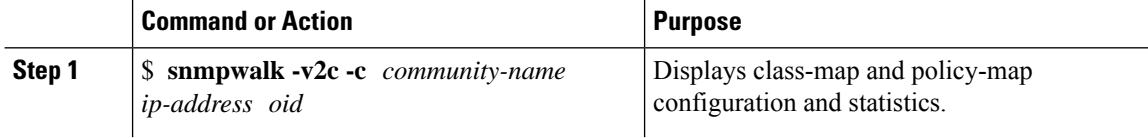

Ш

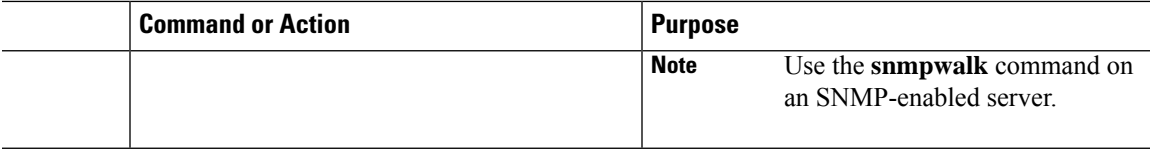

#### **Example**

The following examples show how to display class map and policy map configuration and statistics:

Use the **show interface snmp-ifindex** command to display the mapping of ifindices to interfaces:

switch(config)# show interface snmp-ifindex

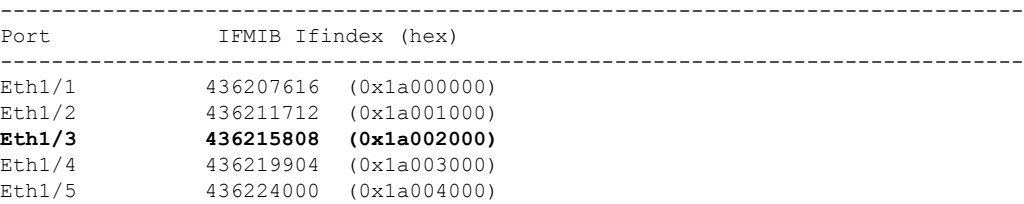

Use the **show policy-map interface** *type number* command to display statistics and the configured policy maps on a specified interface:

switch# **show policy-map interface ethernet 1/3** Global statistics status : enabled NOTE: Type qos policy-map configured on VLAN will take precedence over system-qos policy-map for traffic on the VLAN Ethernet1/3 Service-policy (qos) input: pmap1 policy statistics status: enabled Class-map (qos): cmap1 (match-any) 14 packets Match: cos 4 10 Match packets Match: dscp 48 4 Match packets set qos-group 4 Class-map (qos): class-default (match-any)

Use the **snmpwalk** command on the Service Policy Table:

0 packets

\$ **snmpwalk -v2c -c public A.B.C.D cbQosServicePolicy**

**Service Policy Table (QoS only table) – corresponding to the service policy applied on eth1/3**

CISCO-CLASS-BASED-QOS-MIB::cbQosIfType.285212681 = INTEGER: mainInterface(1) CISCO-CLASS-BASED-QOS-MIB::cbQosPolicyDirection.285212681 = INTEGER: input(1)

```
CISCO-CLASS-BASED-QOS-MIB::cbQosIfIndex.285212681 = INTEGER: 436215808 //436215808 is the
IFMIB Interface Index value
CISCO-CLASS-BASED-QOS-MIB::cbQosVlanIndex.285212681 = Gauge32: 1
```
//The interface is Eth1/3.

Use the **snmpwalk** command on the Objects Table:

\$ **snmpwalk -v2c -c public A.B.C.D cbQosObjects**

**Objects Table (QoS only table) corresponding to the policy-map, class-map, match & set Statements**

```
CISCO-CLASS-BASED-QOS-MIB::cbQosConfigIndex.285212681.285212681 = Gauge32: 285212836
//285212836 is the Policy Map Config Index
CISCO-CLASS-BASED-QOS-MIB::cbQosConfigIndex.285212681.285212682 = Gauge32: 285212833
//285212833 is a Class Map Config Index
CISCO-CLASS-BASED-QOS-MIB::cbQosConfigIndex.285212681.285212683 = Gauge32: 285212834
//285212834 is a Match Statement Config Index
CISCO-CLASS-BASED-QOS-MIB::cbQosConfigIndex.285212681.285212684 = Gauge32: 285212835
//285212835 is a Match Statement Config Index
```
CISCO-CLASS-BASED-QOS-MIB::cbQosObjectsType.285212681.285212681 = INTEGER: policymap(1) CISCO-CLASS-BASED-QOS-MIB::cbQosObjectsType.285212681.285212682 = INTEGER: classmap(2) CISCO-CLASS-BASED-QOS-MIB::cbQosObjectsType.285212681.285212683 = INTEGER: matchStatement(3) CISCO-CLASS-BASED-QOS-MIB::cbQosObjectsType.285212681.285212684 = INTEGER: matchStatement(3)

CISCO-CLASS-BASED-QOS-MIB::cbQosParentObjectsIndex.285212681.285212681 = Gauge32: 0 CISCO-CLASS-BASED-QOS-MIB::cbQosParentObjectsIndex.285212681.285212682 = Gauge32: 285212681 CISCO-CLASS-BASED-QOS-MIB::cbQosParentObjectsIndex.285212681.285212683 = Gauge32: 285212682 CISCO-CLASS-BASED-QOS-MIB::cbQosParentObjectsIndex.285212681.285212684 = Gauge32: 285212682

Use the **snmpwalk** command on the Policy Map Table:

```
$ snmpwalk -v2c -c public A.B.C.D cbQosPolicyMapCfg | grep 285212836
//285212836 is the Policy Map Config Index obtained from the Objects Table
```
**Policy Map Table corresponding to the policy-map configured above**

```
CISCO-CLASS-BASED-QOS-MIB::cbQosPolicyMapName.285212836 = STRING: pmap1 //pmap1 is the
policy map name
CISCO-CLASS-BASED-QOS-MIB::cbQosPolicyMapDesc.285212836 = STRING: policy map 1 //Policy map
description
```
Use the **snmpwalk** command on the Class Map Table:

```
$ snmpwalk -v2c -c public A.B.C.D cbQosClassMapCfg | grep 285212833
//285212833 is the Class Map Config Index obtained from the Objects Table
```
**Class Map Table corresponding to the class-map configured above**

```
CISCO-CLASS-BASED-QOS-MIB::cbQosCMName.285212833 = STRING: cmap1 //class-map on which the
service-policy is configured
CISCO-CLASS-BASED-QOS-MIB::cbQosCMDesc.285212833 = STRING: class map 1 //class-map
description
```
Use the **snmpwalk** command on the Match Statement Table:

\$ **snmpwalk -v2c -c public A.B.C.D cbQosMatchStmtCfg | grep 285212834**

**Match Stmt Table corresponding to the match statement configured above**

CISCO-CLASS-BASED-QOS-MIB::cbQosMatchStmtName.285212834 = STRING: match cos 4

Use the **snmpwalk** command on the Queuing Config Table:

\$ **snmpwalk -v2c -c public A.B.C.D cbQosQueueingCfg Queueing Config Table(QoS only table, taken from default QoS policies)**

CISCO-CLASS-BASED-QOS-MIB::cbQosQueueingCfgBandwidth.301990031 = INTEGER: 100 CISCO-CLASS-BASED-QOS-MIB::cbQosQueueingCfgBandwidthUnits.301990031 = INTEGER: percentage(2) CISCO-CLASS-BASED-QOS-MIB::cbQosQueueingCfgPriorityEnabled.301990031 = INTEGER: false(2) CISCO-CLASS-BASED-QOS-MIB::cbQosQueueingCfgQLimitUnits.301990031 = INTEGER: 0 CISCO-CLASS-BASED-QOS-MIB::cbQosQueueingCfgAggregateQLimit.301990031 = Gauge32: 0

Use the **snmpwalk** command on the Set Action Table:

```
$ snmpwalk -v2c -c public A.B.C.D cbQosSetCfg
Set Action Table (QoS only table) corresponding to the set statement configured above
```

```
CISCO-CLASS-BASED-QOS-MIB::cbQosSetCfgIpDSCPValue.285212829 = INTEGER: 0
CISCO-CLASS-BASED-QOS-MIB::cbQosSetCfgIpPrecedenceValue.285212829 = INTEGER: 0
CISCO-CLASS-BASED-QOS-MIB::cbQosSetCfgQosGroupValue.285212838 = INTEGER: 4
CISCO-CLASS-BASED-QOS-MIB::cbQosSetCfgL2CosValue.285212829 = INTEGER: 0
```
Use the **snmpwalk** command on the Policing Config Table:

```
$ snmpwalk -v2c -c public A.B.C.D cbQosPoliceCfg
Policing Config Table(no QoS config, displays only CoPP statistics)
```

```
CISCO-CLASS-BASED-QOS-MIB::cbQosPoliceCfgBurstSize.721420367 = Gauge32: 65535 Octets
CISCO-CLASS-BASED-QOS-MIB::cbQosPoliceCfgConformAction.721420367 = INTEGER: transmit(1)
CISCO-CLASS-BASED-QOS-MIB::cbQosPoliceCfgViolateAction.721420367 = INTEGER: drop(5)
CISCO-CLASS-BASED-QOS-MIB::cbQosPoliceCfgRate64.721420367 = Counter64: 1048576 bits/second
```

```
CISCO-CLASS-BASED-QOS-MIB::cbQosPoliceCfgRateType.721420367 = INTEGER: bps(1)
CISCO-CLASS-BASED-QOS-MIB::cbQosPoliceCfgConditional.721420367 = INTEGER: false(2)
```
Use the **snmpwalk** command on the Policing Stats Table:

```
$ snmpwalk -v2c -c public A.B.C.D cbQosPoliceStats
Policing Stats Table(no QoS config, displays only CoPP statistics)
CISCO-CLASS-BASED-QOS-MIB::cbQosPoliceConformedByte64.721420366.721420376 = Counter64: 80121
Octets
CISCO-CLASS-BASED-QOS-MIB::cbQosPoliceViolatedByte64.721420366.721420367 = Counter64: 0
Octets
```
**Note** All CoPP configurations are available by default.

The sample snmpwalk outputs below display the cbQosMatchStmtStats and cbQosClassMapStats tables that are supported by the QoS policies starting from Cisco NX-OS Release  $7.3(0)N1(1)$ :

```
$ snmpwalk -v2c -c public A.B.C.D cbQosMatchStmtStats
CISCO-CLASS-BASED-QOS-MIB::cbQosMatchPrePolicyPkt64.285212681.285212683 = Counter64: 10
//The config indices match the objects displayed in the Objects Table above
CISCO-CLASS-BASED-QOS-MIB::cbQosMatchPrePolicyPkt64.285212681.285212684 = Counter64: 4
CISCO-CLASS-BASED-QOS-MIB::cbQosMatchPrePolicyPkt64.285212681.285212687 = Counter64: 0
CISCO-CLASS-BASED-QOS-MIB::cbQosMatchPrePolicyByte64.285212681.285212683 = Counter64: 0
CISCO-CLASS-BASED-QOS-MIB::cbQosMatchPrePolicyByte64.285212681.285212684 = Counter64: 0
CISCO-CLASS-BASED-QOS-MIB::cbQosMatchPrePolicyByte64.285212681.285212687 = Counter64: 0
CISCO-CLASS-BASED-QOS-MIB::cbQosMatchPrePolicyBitRate.285212681.285212683 = Gauge32: 0 bits
per second
CISCO-CLASS-BASED-QOS-MIB::cbQosMatchPrePolicyBitRate.285212681.285212684 = Gauge32: 0 bits
per second
CISCO-CLASS-BASED-QOS-MIB::cbQosMatchPrePolicyBitRate.285212681.285212687 = Gauge32: 0 bits
per second
```
#### \$**snmpwalk -v2c -c public A.B.C.D cbQosClassMapStats**

```
CISCO-CLASS-BASED-QOS-MIB::cbQosCMPrePolicyPkt64.285212681.285212682 = Counter64: 14 //The
config indices match the objects displayed in the Objects Table above
CISCO-CLASS-BASED-QOS-MIB::cbQosCMPrePolicyPkt64.285212681.285212686 = Counter64: 0
CISCO-CLASS-BASED-QOS-MIB::cbQosCMPrePolicyByte64.285212681.285212682 = Counter64: 0
CISCO-CLASS-BASED-QOS-MIB::cbQosCMPrePolicyByte64.285212681.285212686 = Counter64: 0
CISCO-CLASS-BASED-QOS-MIB::cbQosCMPrePolicyBitRate.285212681.285212682 = Gauge32: 0 bits
per second
CISCO-CLASS-BASED-QOS-MIB::cbQosCMPrePolicyBitRate.285212681.285212686 = Gauge32: 0 bits
per second
CISCO-CLASS-BASED-QOS-MIB::cbQosCMPostPolicyByte64.285212681.285212682 = Counter64: 0
CISCO-CLASS-BASED-QOS-MIB::cbQosCMPostPolicyByte64.285212681.285212686 = Counter64: 0
CISCO-CLASS-BASED-QOS-MIB::cbQosCMDropPkt64.285212681.285212682 = Counter64: 0
CISCO-CLASS-BASED-QOS-MIB::cbQosCMDropPkt64.285212681.285212686 = Counter64: 0
CISCO-CLASS-BASED-QOS-MIB::cbQosCMDropByte64.285212681.285212682 = Counter64: 0
CISCO-CLASS-BASED-QOS-MIB::cbQosCMDropByte64.285212681.285212686 = Counter64: 0
CISCO-CLASS-BASED-QOS-MIB::cbQosCMDropBitRate.285212681.285212682 = Gauge32: 0 bits per
second
CISCO-CLASS-BASED-QOS-MIB::cbQosCMDropBitRate.285212681.285212686 = Gauge32: 0 bits per
second
```
Use the **show policy-map interface control-plane** command to display control plane statistics:

#### switch# **show policy-map interface control-plane**

#### Control Plane

service-policy input: copp-system-policy-default class-map copp-system-class-igmp (match-any) match protocol igmp police cir 1024 kbps , bc 65535 bytes conformed 0 bytes; action: transmit violated 0 bytes; class-map copp-system-class-pim-hello (match-any) match protocol pim police cir 1024 kbps , bc 4800000 bytes conformed 0 bytes; action: transmit violated 0 bytes; class-map copp-system-class-bridging (match-any) match protocol bridging police cir 20000 kbps , bc 4800000 bytes conformed 0 bytes; action: transmit violated 0 bytes; class-map copp-system-class-arp (match-any) match protocol arp match protocol nd

```
police cir 1024 kbps , bc 3600000 bytes
    conformed 0 bytes; action: transmit
    violated 0 bytes;
class-map copp-system-class-dhcp (match-any)
 match protocol dhcp
 police cir 1024 kbps , bc 4800000 bytes
    conformed 0 bytes; action: transmit
   violated 0 bytes;
class-map copp-system-class-wccp (match-any)
  match protocol wccp
  police cir 1060 kbps , bc 4800000 bytes
    conformed 0 bytes; action: transmit
    violated 0 bytes;
```
### **Additional References for Class-based Quality-of-Service MIB**

This section provides additional information related to Class-based Quality-of-Service MIB.

### **Related Documents**

. . .

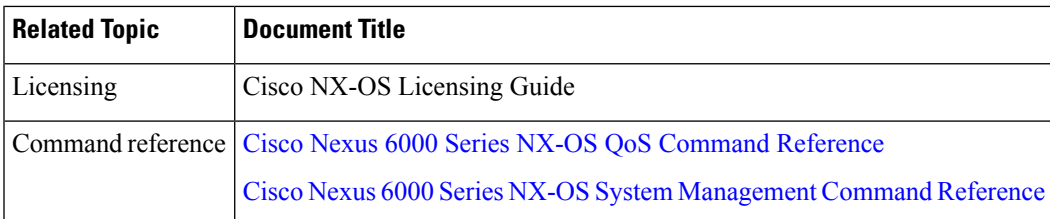

### **Feature History for Class-based Quality-of-Service MIB**

**Table 1: Feature History for Class-based Quality-of-Service MIB**

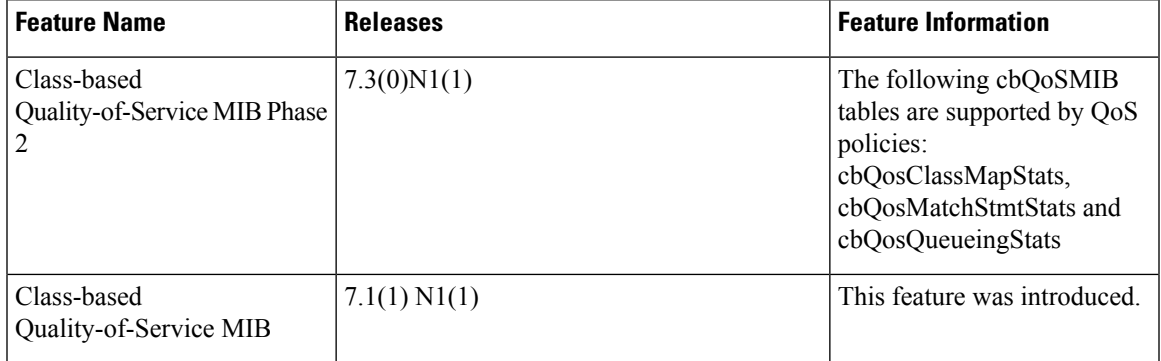

L